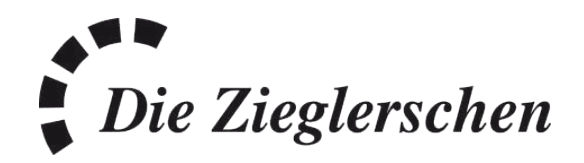

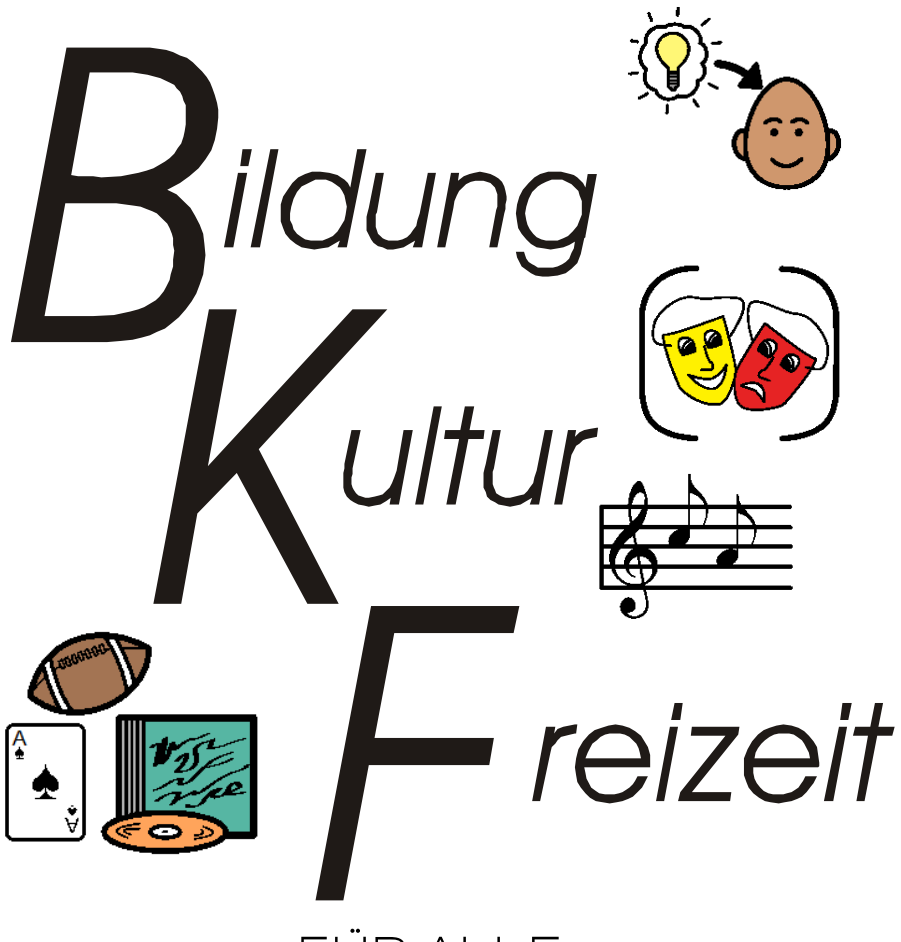

## FÜR ALLE

#### AMBULANTE DIENSTE

*Programm für Monat Januar bis März 2021*

Liebe Leserinnen und Leser,

bei unseren Angeboten sind alle Kinder, Jugendlichen, Erwachsene und Senioren herzlich willkommen. Wir möchten Begegnungen schaffen zwischen Menschen unterschiedlicher Nationen, unterschiedlichen Alters und zwischen Menschen mit und ohne Behinderung.

Anmeldung:

• Anmeldezettel ausfüllen und senden an: Die Zieglerschen-Süd-gemeinnützige GmbH Geschäftsbereich Behindertenhilfe Ambulante Dienste Markdorfer Straße 88 88048 Friedrichshafen-Kluftern

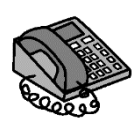

Telefon 07544-9519491

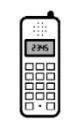

Handy 0151 18297392

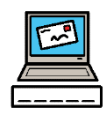

E-Mail: [schnurr.fabienne@zieglersche.de](mailto:schnurr.fabienne@zieglersche.de)

# Hinweise zu den Kosten der Betreuung für Menschen mit Behinderung

- Unsere Freizeitangebote können über den Entlastungsbetrag oder über die Verhinderungspflege abgerechnet werden.
- Für Personen, die Betreuungskosten über die Pflegeversicherung abrechnen können, berechnen wir 10€/16€ pro Stunde (je nach Betreuungsschlüssel)

Wir beraten gerne

Wir beraten gerne bei allen Fragen der Pflegeversicherung.

Menschen, die bei der Bezahlung der Kursgebühren Probleme haben, bitten wir ebenfalls sich an uns zu wenden.Wir schauen dann gemeinsam, welche finanzielle Unterstützung möglich ist.

### Meine Anmeldungen

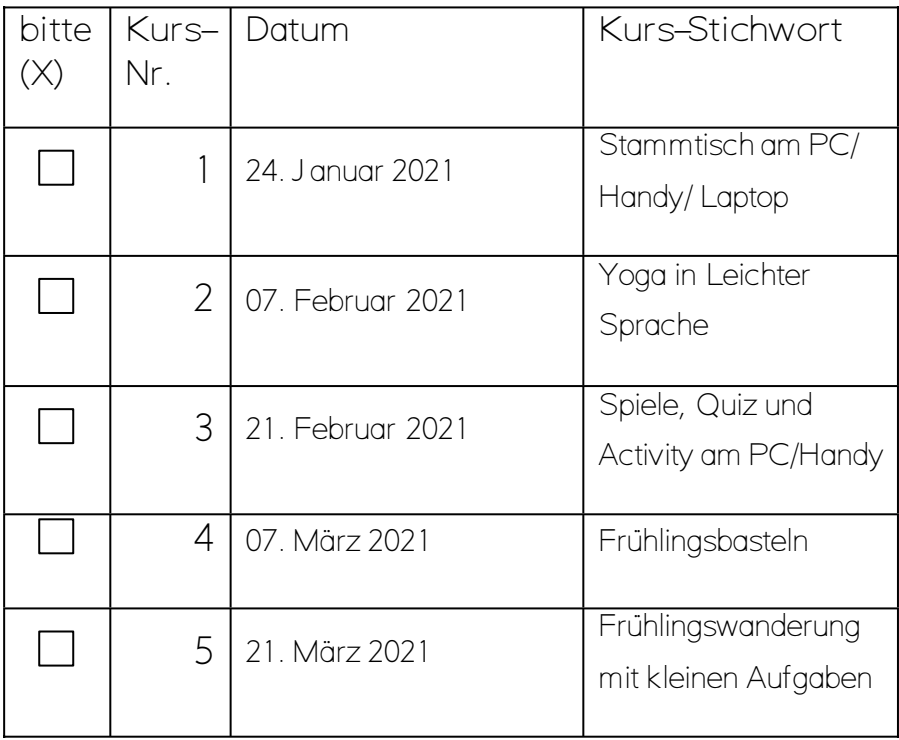

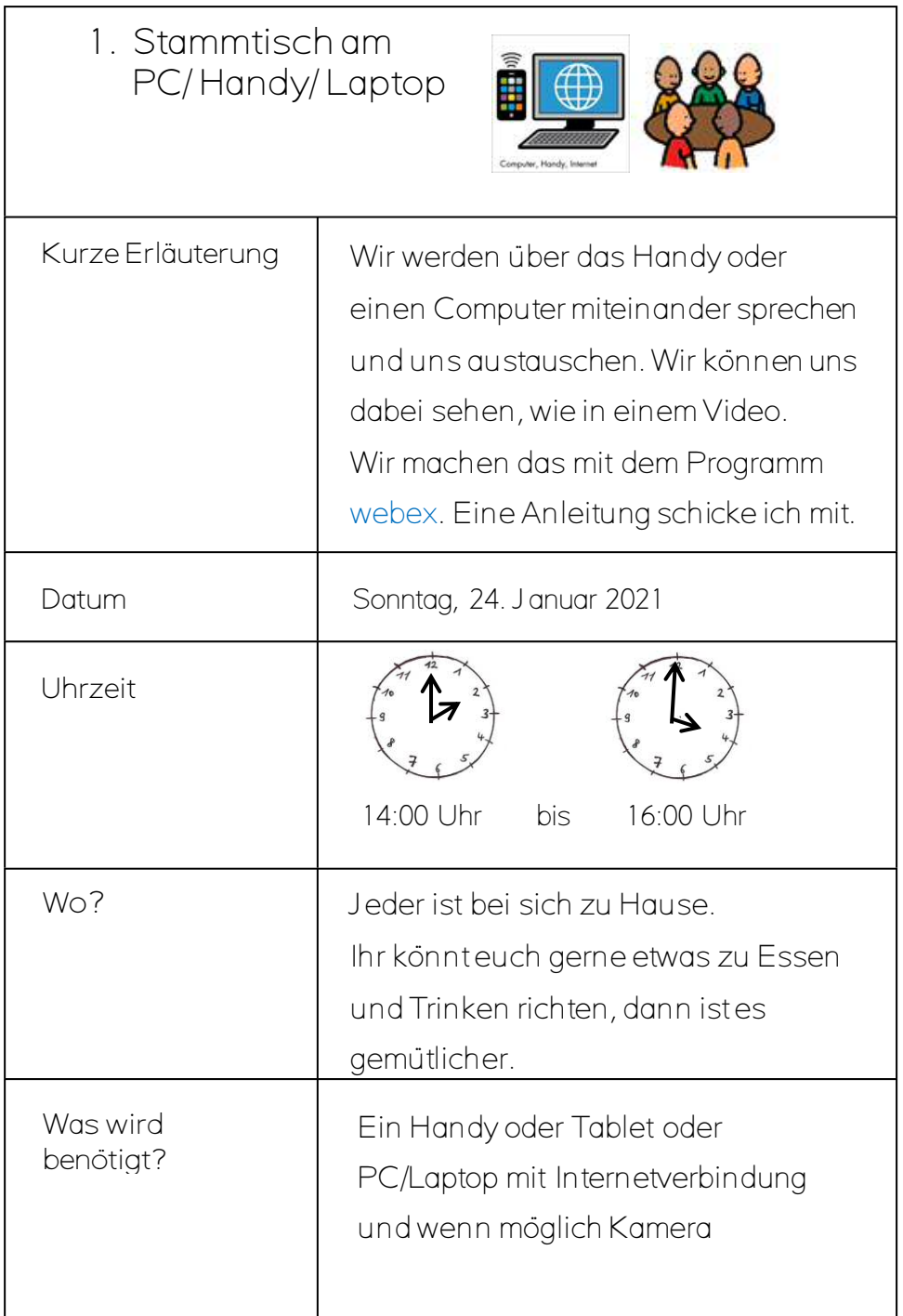

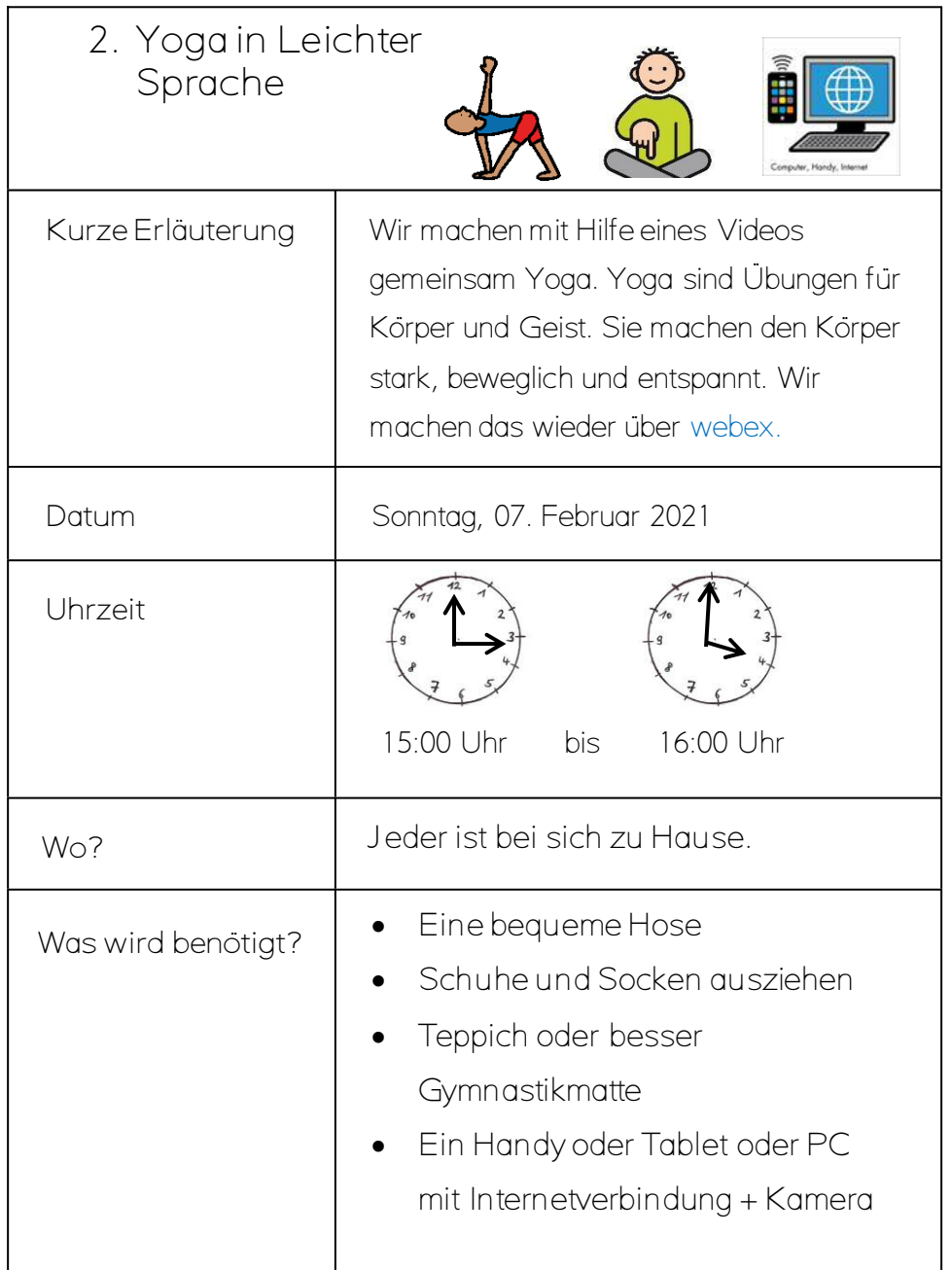

3. Spiele, Quiz und Activity am PC/Handy

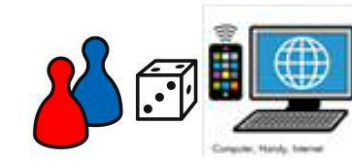

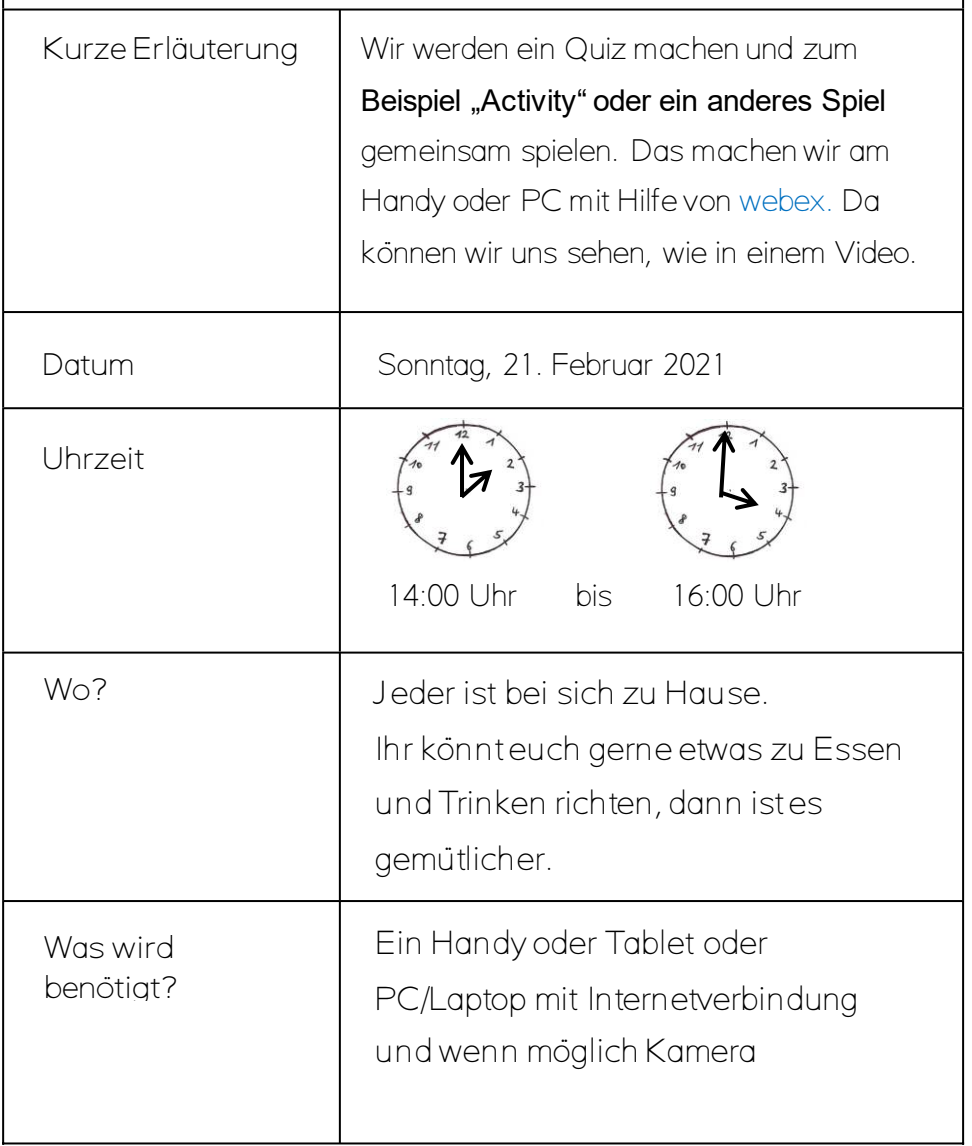

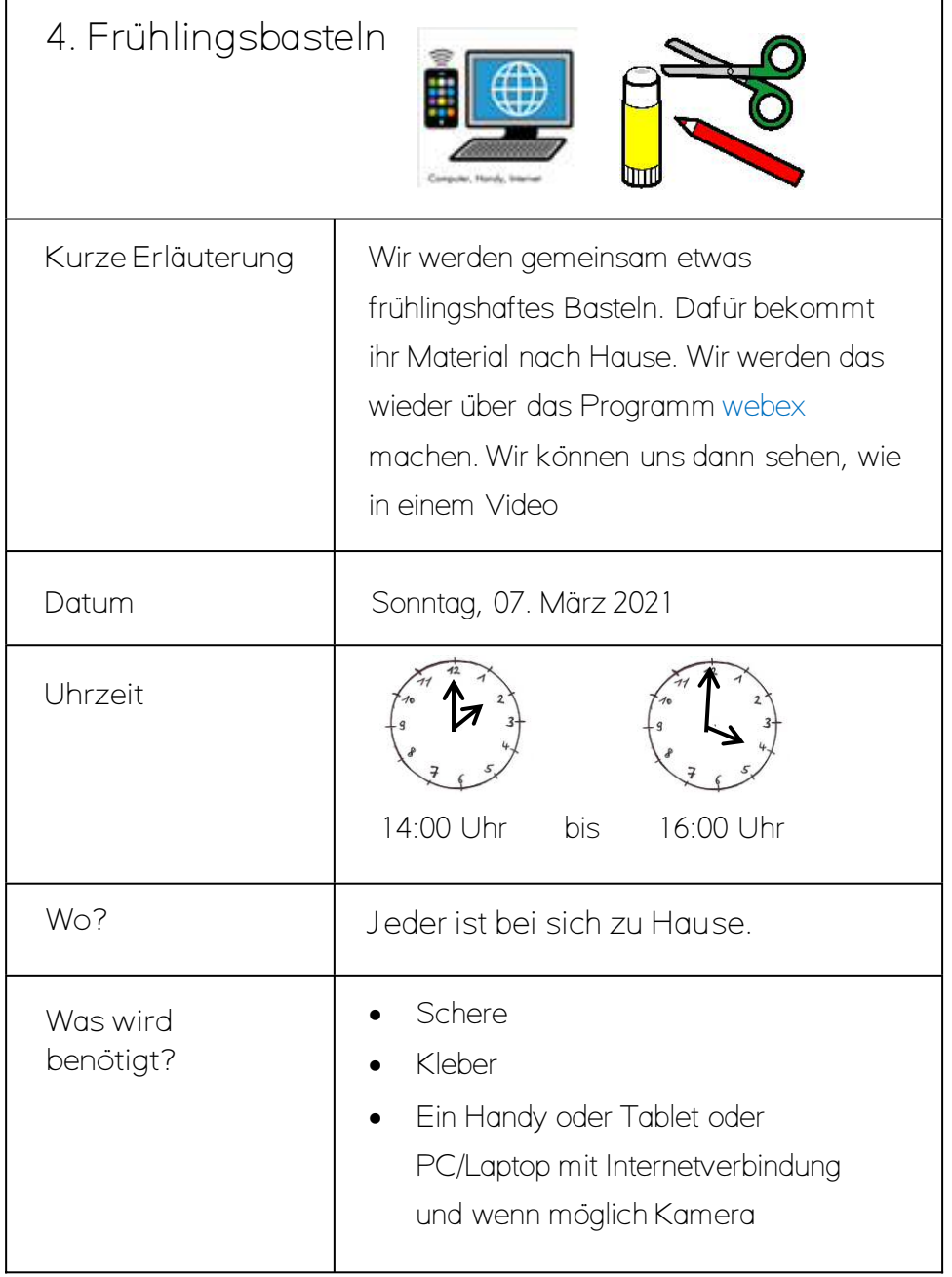

5. Frühlingswanderung mit kleinen Aufgaben (Teilnehmerzahl eventuell begrenzt wegen Corona)

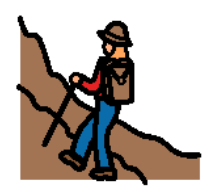

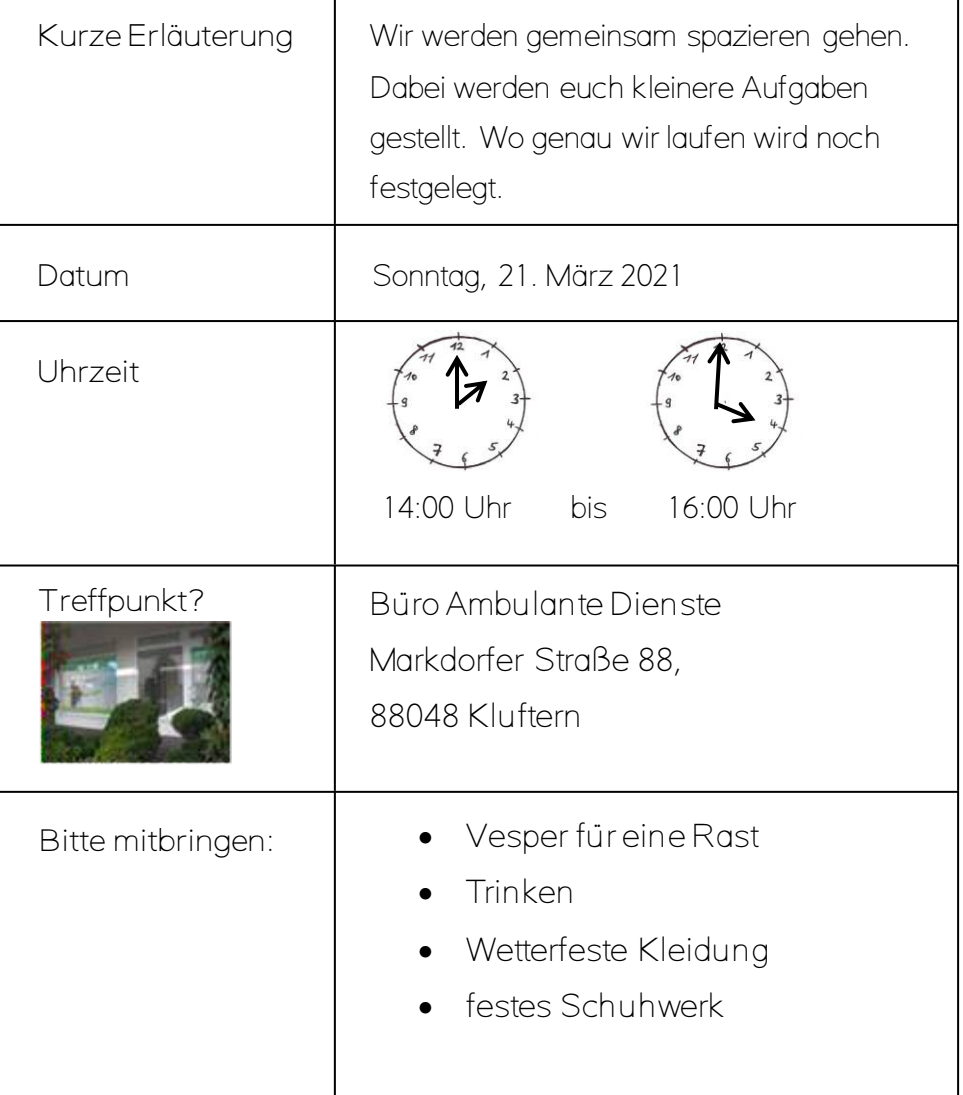

Netzwerkgruppe Bildung und Freizeit (Bodenseekreis)

Die Angebote der Netzwerkteilnehmer sind im Büro der Ambulanten Dienste und bei den jeweiligen Einrichtungen erhältlich.

Camphill-Einrichtungen: Kontakt: Fabian Hillenbrand Lippertsreuter Str. 14a, 88699 Frickingen Tel.: 07554-9899840, Fax: 07554-989837 [f.hillenbrand@camphill-seminar.de,](mailto:f.hillenbrand@camphill-seminar.de) www.camphill-ausbildungen.org

Offene Hilfen Diakonie Pfingstweid e.V.: Kontakt: Brigitte und Günter Kraft Ailingerstr. 33 88046 Friedrichshafen Tel.: 07541-9701560, Fax: 07541-3879160 Brigitte.kraft@pfingstweid.de [www.pfingstweid.de](http://www.pfingstweid.de/)

Liebenau Teilhabe gemeinnützige GmbH Kontakt: Julia Liehner Büro Ambulante Dienste Lindberghstraße 2 88074 Meckenbeuren Tel.: 07542-989791-13, Fax: 07542-989791-20 Julia.liehner@stiftung-liebenau.de www.stiftung-liebenau.de

KEB-Katholische Erwachsenenbildung Bodenseekreis e.V.: Kontakt: Lothar Plachetka Katharinenstr. 16 88045 Friedrichshafen Tel.: 07541-3786072, Fax: 07541-3786073 [info@keb-fn.de](mailto:info@keb-fn.de)[, www.keb-fn.de](http://www.keb-fn.de/)

#### Das Team der hauptamtlichen Kolleginnen und Kollegen:

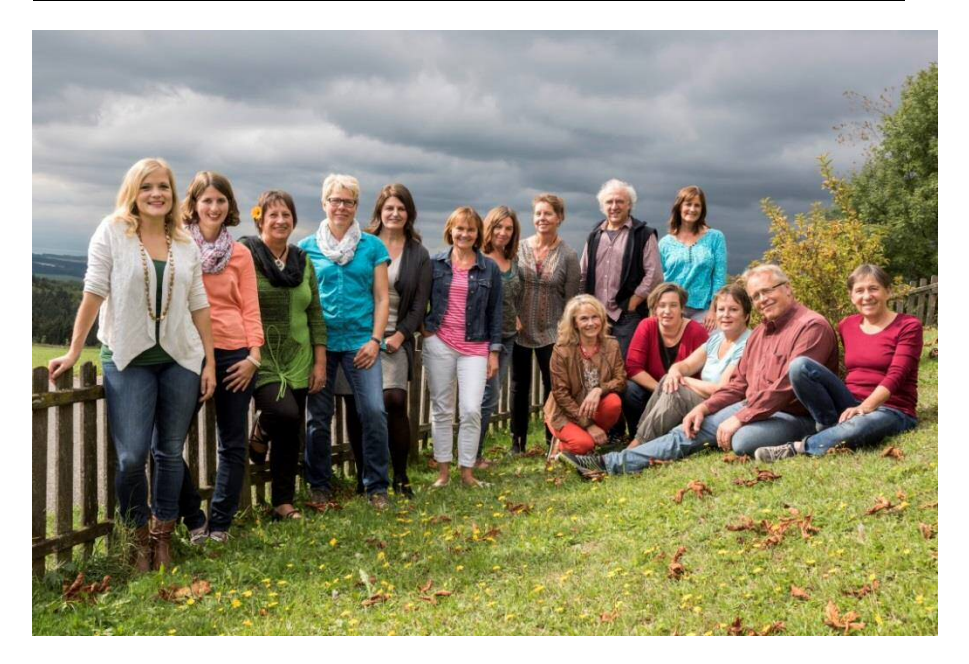

... und viele freiwillig und ehrenamtlich engagierte Helferinnen und Helfer.

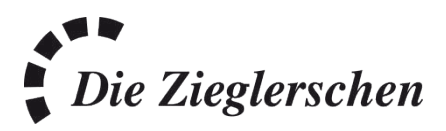

Herausgegeben von:

Die Zieglerschen-Süd-gemeinnützige GmbH Geschäftsbereich Behindertenhilfe Ambulante Dienste Markdorfer Straße 88 88048 Kluftern Tel.: 07544-9519491 0151 1823 6590 [www.ambulantedienste.info](http://www.ambulantedienste.info/)

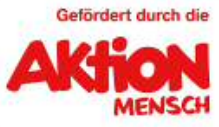

### Anmeldung

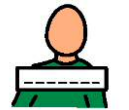

Das ist mein Name:\_\_\_\_\_\_\_\_\_\_\_\_\_\_\_\_\_\_\_\_\_\_\_\_\_\_\_\_\_\_\_\_\_\_\_

Das ist meine Adresse:

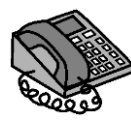

Das ist meine Telefonnummer: \_\_\_\_\_\_\_\_\_\_\_\_\_\_\_\_\_\_\_\_\_\_\_\_\_

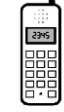

Das ist meine Handynummer: \_\_\_\_\_\_\_\_\_\_\_\_\_\_\_\_\_\_\_\_\_\_\_\_\_

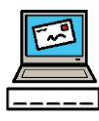

Das ist meine E-Mail-Adresse:\_\_\_\_\_\_\_\_\_\_\_\_\_\_\_\_\_\_\_\_\_\_\_\_\_

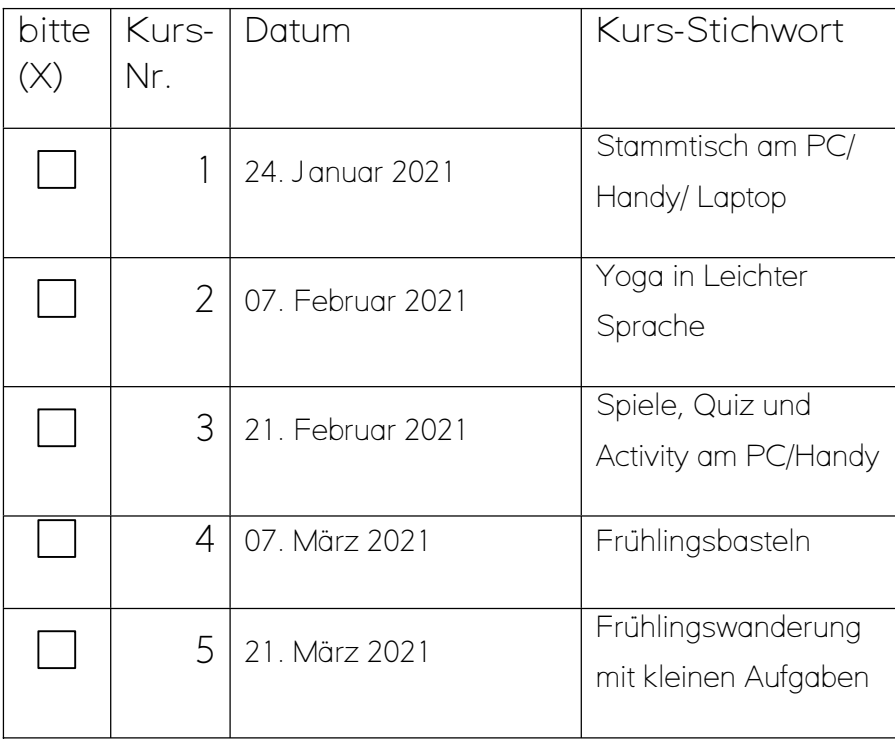

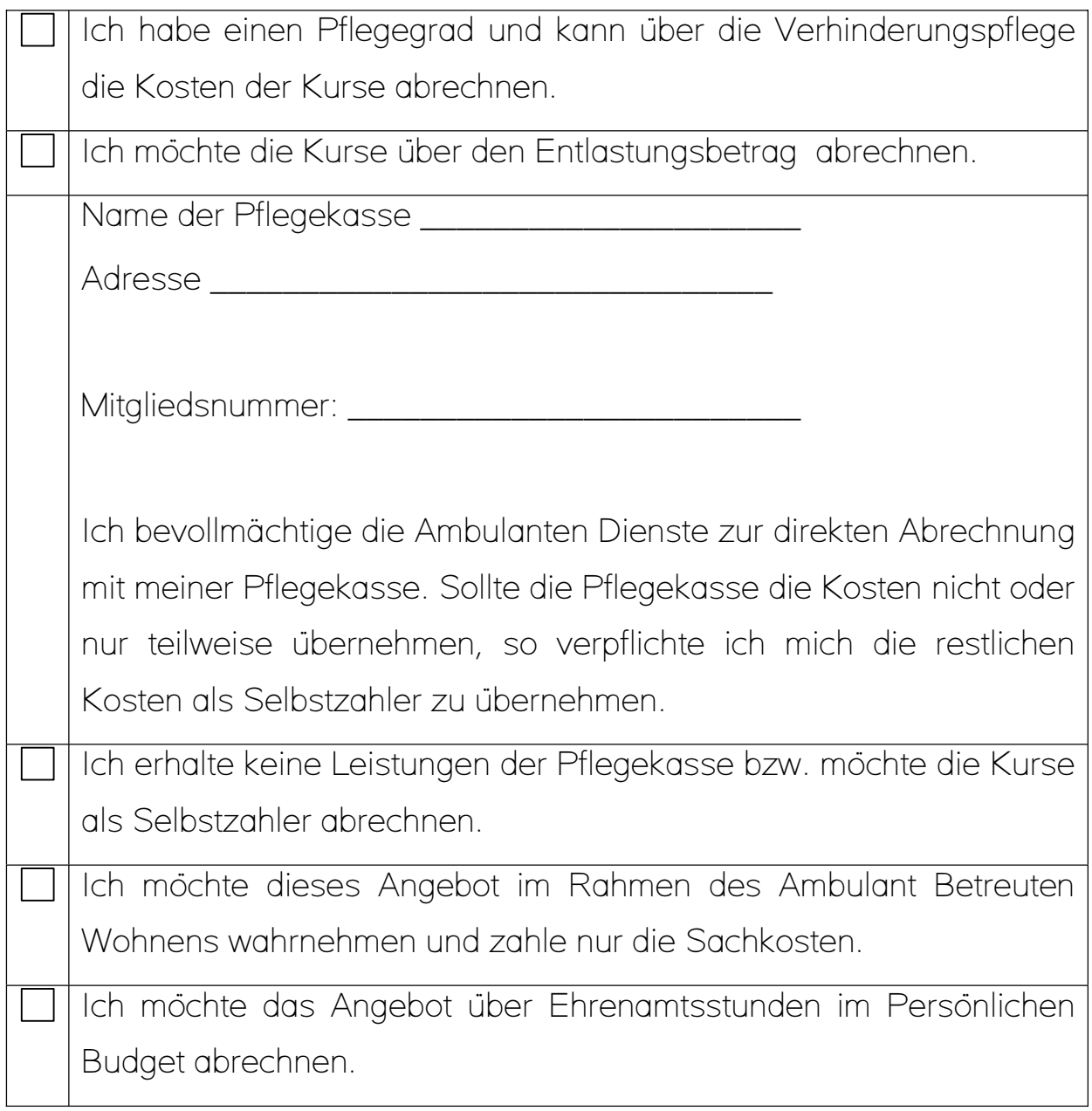

\_\_\_\_\_\_\_\_\_\_\_\_\_\_\_\_\_\_ \_\_\_\_\_\_\_\_\_\_\_\_\_\_\_\_\_\_\_\_\_

Datum Unterschrift

Anleitung für den Zugang zu Webex.

Diese Anleitung hilft Ihnen dabei webex zu benutzen. Mit webex kann man sich im Internet treffen: Man kann sich sehen. Und man kann miteinander sprechen. Es können mehrere Personen bei einem Treffen im Internet dabei sein.

#### Anleitung für einen PC (wenn möglich mit Video)

- 1. Ihr bekommt von mir im Voraus eine E-Mail geschickt
- 2. Diese E-Mail sieht so aus:

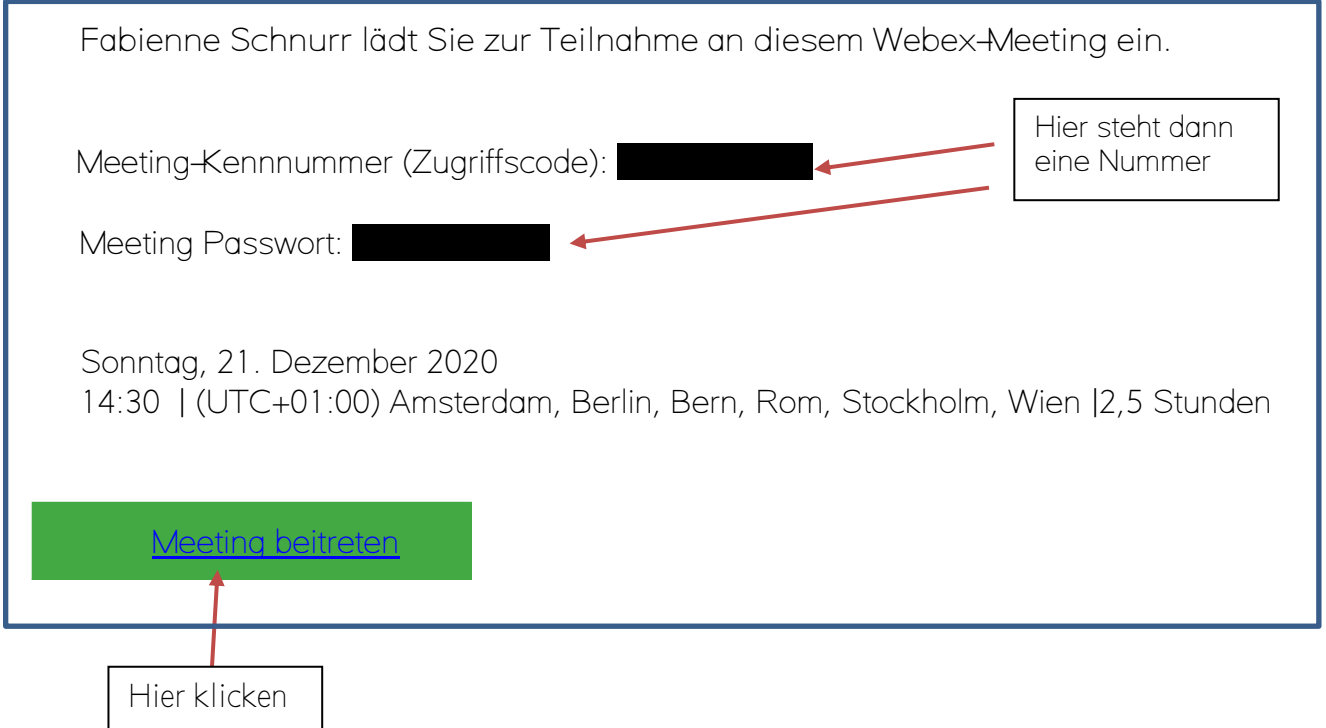

- 3. Meeting beitreten klicken
- 4. Dann müsst ihr eure E-Mail Adresse und einen Namen eingeben
- 5. Schon kann es losgehen.  $\odot$
- 6. So müsste es dann aussehen

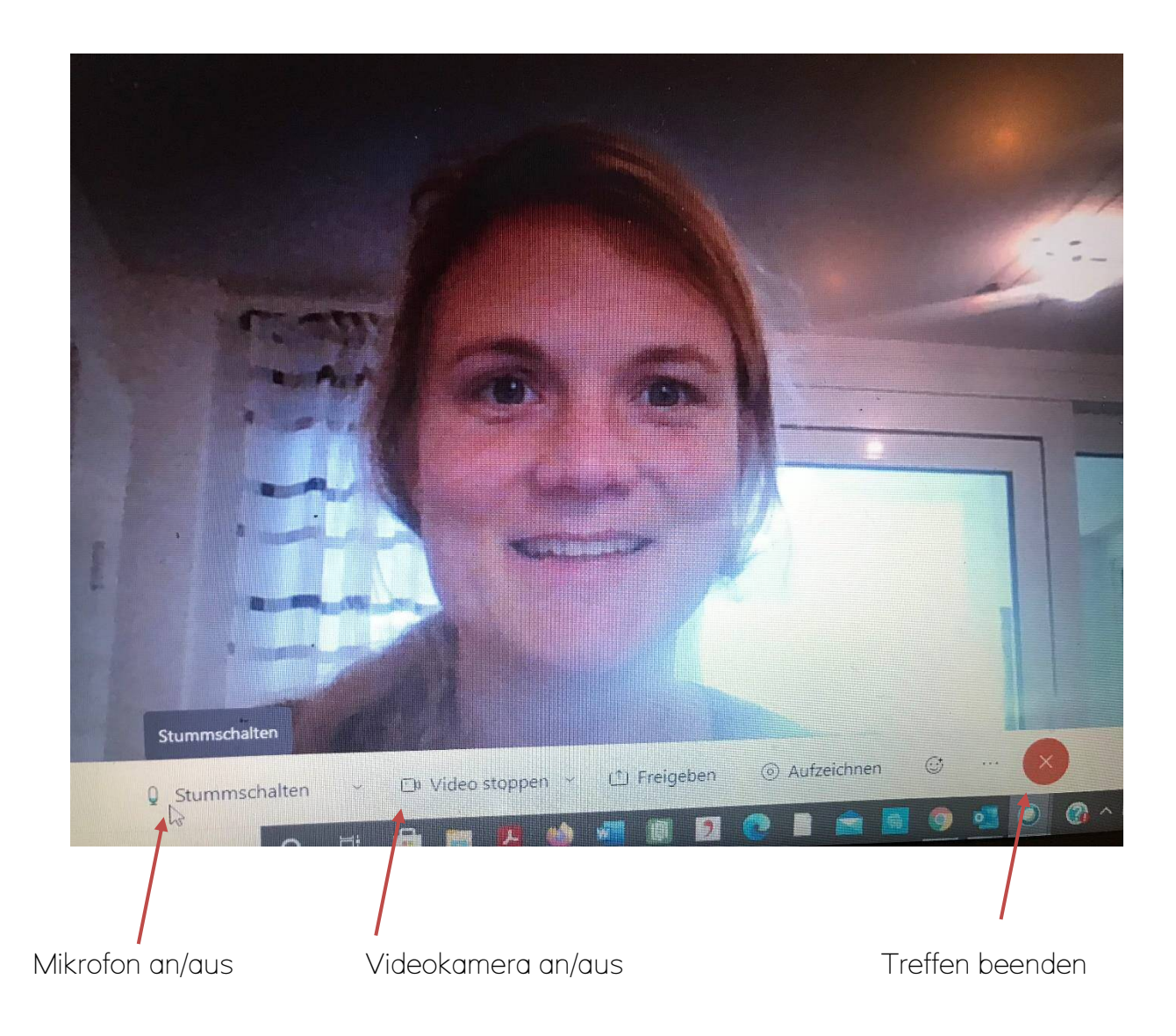

#### Anleitung für das Smartphone/Tablet

- 1. Lade dir die App "cisco webex meetings" am besten sofort herunter
- 2. Dafür musst du dein "App Store" öffnen

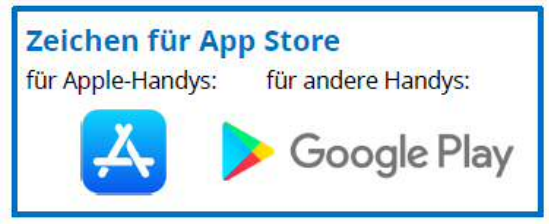

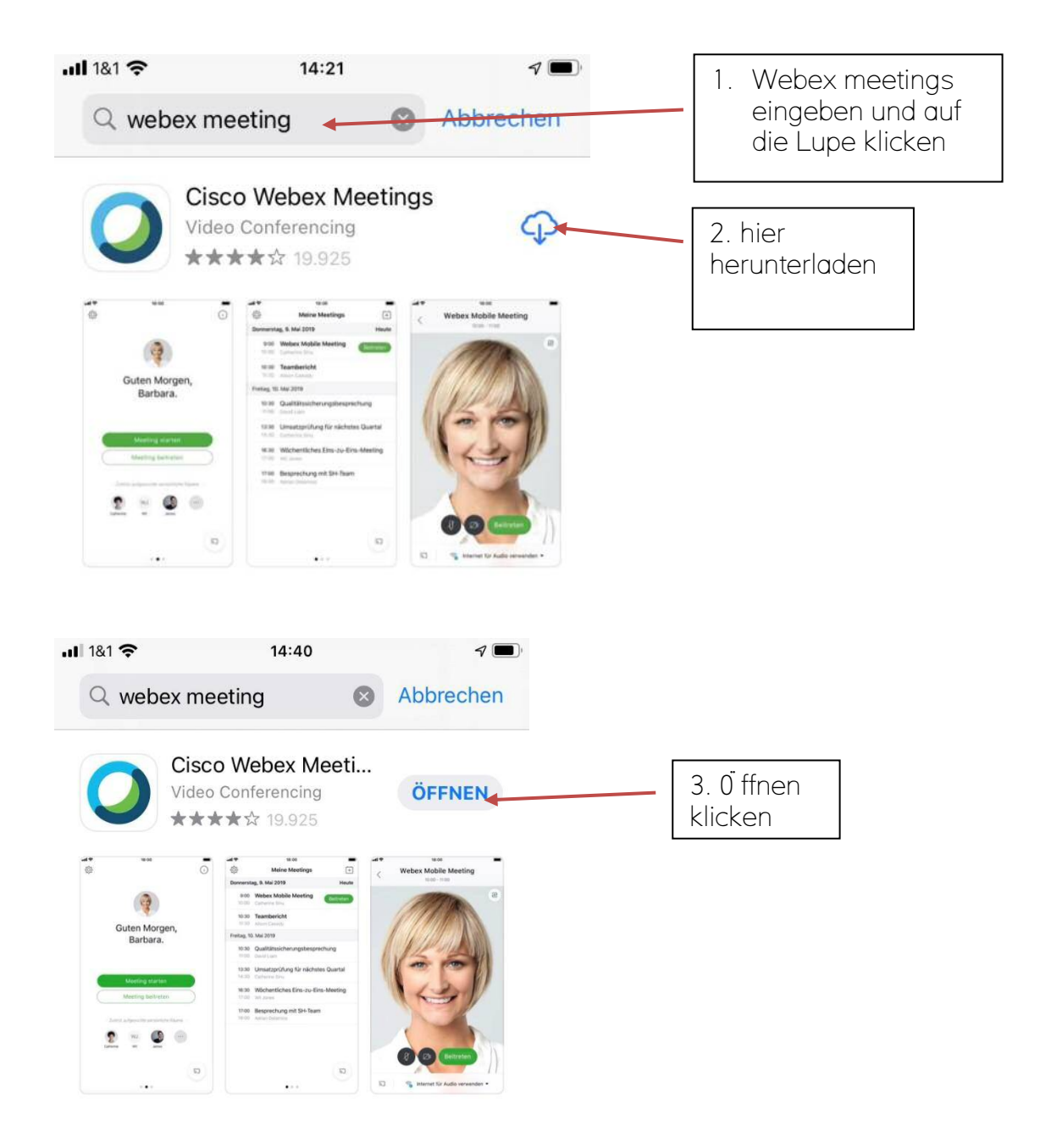

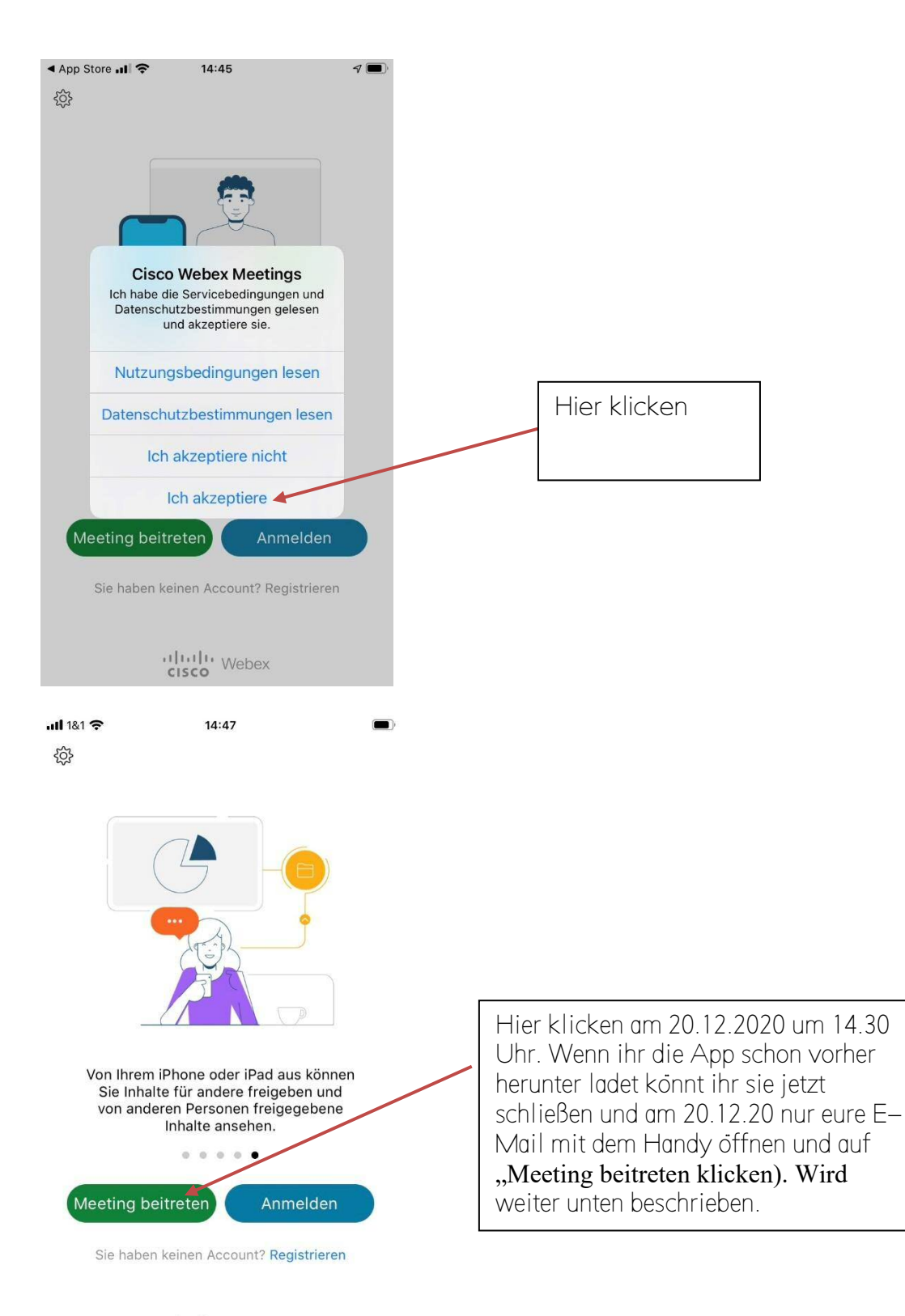

aluth Webex

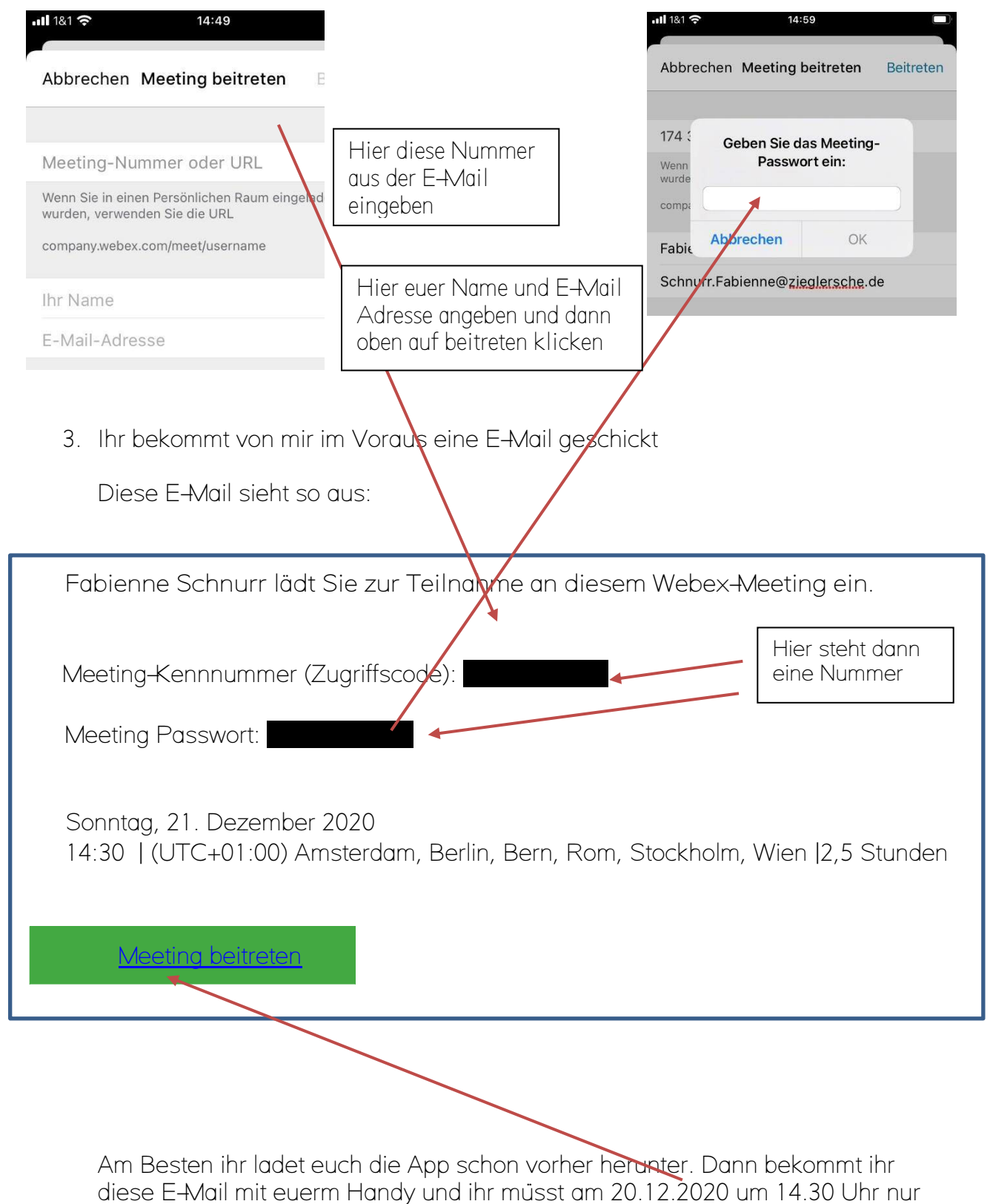

auf "Meeting beitreten" klicken. Dann benötigt ihr die Nummern nicht.

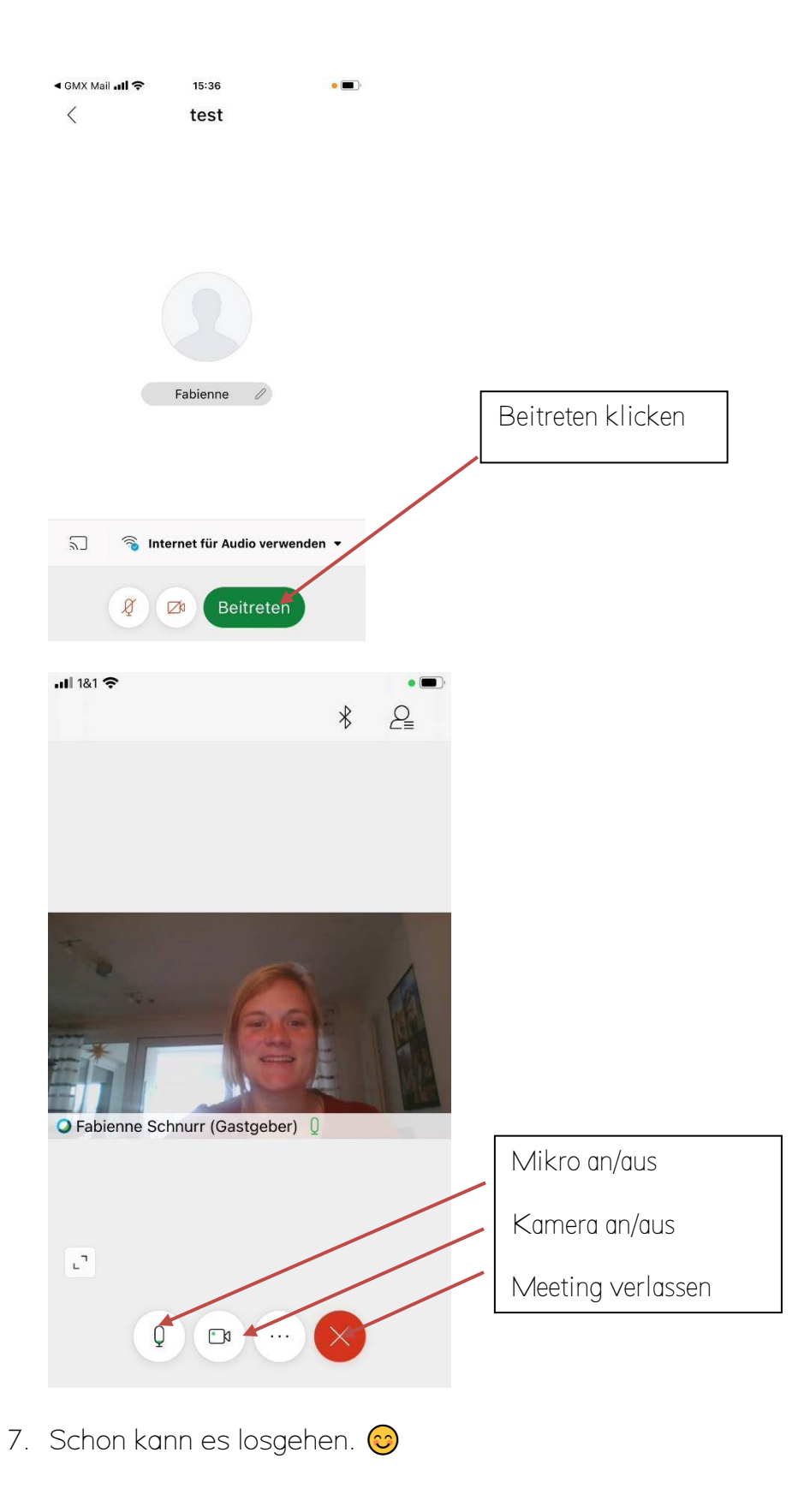